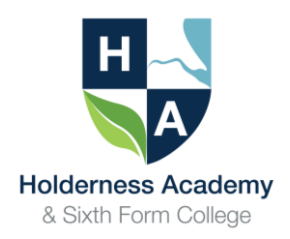

# REMOTE / DISTANCE LEARNING ARRANGEMENTS FOR STUDENTS AT

# HOLDERNESS ACADEMY & SIXTH FORM COLLEGE

Students in **Years 7, 8 and 9** should continue to complete exercises in their Learning Beyond the Classroom booklets and **Sixth Form** students should continue to access work set on the Dashboard.

# **In addition, please see specific arrangements and guidance below from faculty and subject leaders.**

If your child experiences any technical issues with remote learning access, please email **[\\_itsupport@holderness.academy](mailto:itsupport@holderness.academy)** or telephone **01482 899315**.

# **BKSB Help and Guidance for Learners**

Students in Year 9 can log on to their BKSB profile via the link sent to your Academy email. Please log in using the password -password, and you will then be prompted to create your own, please ensure you do this.

Please then select FOCUS Functional Skills, English (Reforms) and Maths (Reforms), then click 'view course.' Please then complete the 'Initial Assessment' and 'Diagnostic Assessment', this will generate a program of study based on your assessment scores. The questions will get harder when you answer correctly and easier if you get one wrong. At the end of each section you will have a 'skills check' which you must complete in order for the program to generate the appropriate level of work.

Students in Year 10 & 11 can log on to their BKSB profile via the link sent to your Academy email. Please log in using the password -password, and you will then be prompted to create your own, please ensure you do this.

Please then click on 'GCSE Achieve' and take the diagnostic assessments, the program will then generate work to meet your individual needs.

# **Business Studies and ICT**

For Business, all work will be accessible via Google Classroom or Google Drive, but will be in the same place that pupils are used to. This also applies to revision and coursework for Years 9, 10 and 11. Revision for Year 12 and 13.

For ICT and Computer Science, Modules of coursework for ICT will be available via Google Classroom and Google Drive.

The only additional access point for Computer Science is Seneca Learning, which will also have some resources on it for Computer Science.

# **Creative Arts**

All resources will be accessible on the shared area within Google Drive. Each Creative Arts subject has its own folder with relevant work set. Some students already work via Google Classroom and these students can continue to produce coursework online.

# **English**

All resources will be accessible on Google Drive. The English website will also be updated <https://shtcenglish.wordpress.com/>

Parents/Carers can also follow @SHTC\_English on Twitter which will provide Q&A sessions and resources for exam students.

Students should continue to work on their Holderness Communicator Tier 2 vocabulary. Resources can be found on Google drive under student resources.

#### **Humanities**

KS3 Humanities students (Geography, History, Philosophy & Ethics) are advised to complete the tasks from their Learning Beyond the Classroom booklets.

KS4 Humanities students (Geography, History, Philosophy & Ethics) are directed to the revision resources in the 'students' resources' folder which is available on the Google Drive. Students can access this with their regular school username and password from any electronic device.

Some class teachers have also created Seneca Learning online classes and the students have been given access codes individually. Students can work through the online courses available on this website.

#### **Learning Support and ELSA and Wellbeing**

Learning Support and Wellbeing resources are available on the Google Drive. We have also put a home pack together for the students who have additional intervention and we know won't be able to access the internet at home. Please contact the SEND team via email at [send@holderness.academy](mailto:send@holderness.academy) to arrange this.

All resources will be accessible on the shared area within Google Drive. Students can access this with their regular school username and password from any electronic device.

#### **Maths**

MathsWatch packs area available for all groups in Years 7 – 11. These are all linked to the curriculum content. We have also made provision for KS5 lessons.

Student know their MathsWatch information, but should this need to be communicated to parents/carers it is as follows:

Website: [https://vle.mathswatch.co.uk](https://vle.mathswatch.co.uk/)

Username: school log in @shtc for example mawerm3@shtc or dunnc9@shtc

Password: southy

#### **Modern Foreign Languages Year 10 and Year 11.**

Please use revision PEARSON PURPLE workbooks and revision guides for all 3 MFLs to support all skills and grammar consolidation.

PEARSON WORKBOOK: use the internet link on the first page to copy and paste to complete GCSE Foundation and Higher listening tasks.

Continue listening to speaking recorded answers (French GCSE students) to prepare for Speaking.

Access Active teach Studio 4 online (Year 11 French)/ VIVA (Year 11 Spanish) or STIMMT (Year 11 German) if possible.

Access SENECA and complete work on all themes and grammar section.

**Year 10:** with GCSE A5 booklet (vocabulary from Studio 4 books) and revise vocabulary from modules 1-6 (up to school and healthy living topics).

Access apps such as duo lingo, memorise for regular vocabulary and grammar practice.

Prepare your general conversation questions given by all staff in MFL using work done in lessons (refer to exercise books and vocabulary booklets).

Please use purple PEARSON workbook and revision guides if already purchased, however, please email [office@holderness.academy](mailto:office@holderness.academy) **for the attention of Miss Meunier** if not yet purchased.

Access SENECA AQA French and complete work on themes 1 and 2, start work on Theme 3 (school life only).

#### **Physical Education Year 9, 10 and 11 GCSE**

Students should access: https://www.bbc.co.uk/bitesize/examspecs/zxbg39q or<https://www.senecalearning.com/>

Year 11 Cambridge National should continue their Nutrition coursework through Google Drive

Year 10 Cambridge National can find useful resources for their Sports injures exam in May at these web pages

<https://www.ocr.org.uk/qualifications/cambridge-nationals/sport-science-level-1-2-j802-j812/planning-and-teaching/>

and for practice tests : [https://www.ocr.org.uk/qualifications/cambridge-nationals/sport-science-level-1-2-j802](https://www.ocr.org.uk/qualifications/cambridge-nationals/sport-science-level-1-2-j802-j812/assessment/) [j812/assessment/](https://www.ocr.org.uk/qualifications/cambridge-nationals/sport-science-level-1-2-j802-j812/assessment/)

#### **Science**

All students in Years 7-11 have a Kerboodle account which they can access. The institution code for Kerboodle is ux6. Their username and password are their school login without the shtc2.org.uk e.g. smith4. Parents/Carers will receive a message via schoolcomms email to advise which sections/page numbers in the textbook students are to work from.

All students in Years 7-11 can also access work / revision in Seneca learning. If they forget their Seneca password, they can simply reset it themselves on the website.

Year 11 also have revision resources available in the Google Drive student resources science folder.

Year 12/13 students work will be set on Google Drive by individual staff.

Please also see separate 'Science work' document.

# **Revision Links**

**BKSB Help and Guidance for Learners (Year 9, 10 & 11)**

[https://holdernessacademy.bksblive2.co.uk/](https://holdernessacademy.bksblive2.co.uk/bksbLive2/Login.aspx?ReturnUrl=%2fbksblive2%2fstaff%2ftutorhome.aspx)

You can log on to your BKSB profile via the link sent to your Academy email.

Username: College email address

Password: Set individually by students

Password resets: Please email \_ITSupport@holderness.academy

# **Google Drive / Google Classroom / Google Mail**

<https://drive.google.com/> [https://classroom.google.com/](http://classroom.google.com/) <https://mail.google.com/> Username: College email address Password: Same as student network password Password resets: Please email \_ITSupport@holderness.academy

**Work for Students can be found on the Google Drive by using the following steps:**

- **Click on one of the following links above.**
- **Sign into the Students Google Account using their College email address and password.**
- **Click 'Shared Drives' at the left hand side of the page.**
- **Double click '\_Student Resources' – this will then take you to a list of different subject areas that you can work on.**

#### **Maths Watch**

#### <https://vle.mathswatch.co.uk/vle/>

Username Format: ComputerUsername@shtc e.g. John Smith in Year 7 - smithj9@shtc

Password resets: Please email \_ITSupport@holderness.academy

#### **SENECA Learning**

<https://www.senecalearning.com/>

Username Format: College email address Password resets: <https://app.senecalearning.com/reset-password>

# **Kerboodle (Science)**

<https://www.kerboodle.com/users/login> Username: ComputerUsername e.g. John Smith in Year 7 - smithj9 Password: Set by students individually Institution Code: UX6

Password resets: Please email \_ITSupport@holderness.academy

# **Renaissance (Library)**

<https://ukhosted28.renlearn.co.uk/2113220/Public/RPM/Login/Login.aspx?srcID=s>

Username: ComputerUsername e.g. John Smith in Year 7 - smithj9 Password: Detailed in student planners

Password resets: Please email \_ITSupport@holderness.academy

# Science Work

Work will be completed from the Textbooks accessed via Kerboodle. All students have a login to this site. Their username and password is their school login without the shtc2.org.uk. This is their surname and initial followed by a number for each year group. Year 7 is 9 Year 8 is 8 Year 9 is 7 Year 10 is 6 Year 11 is 5

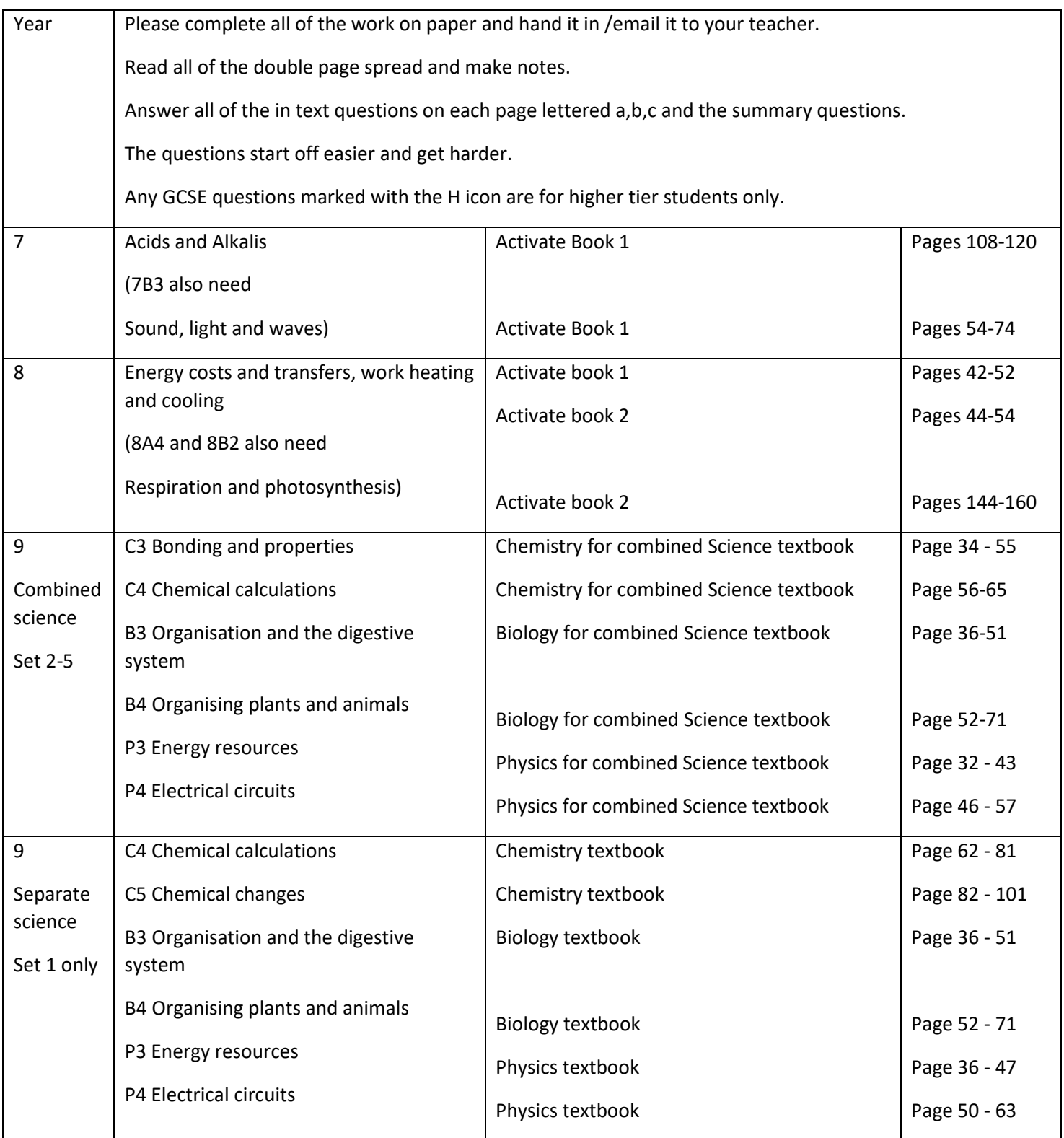

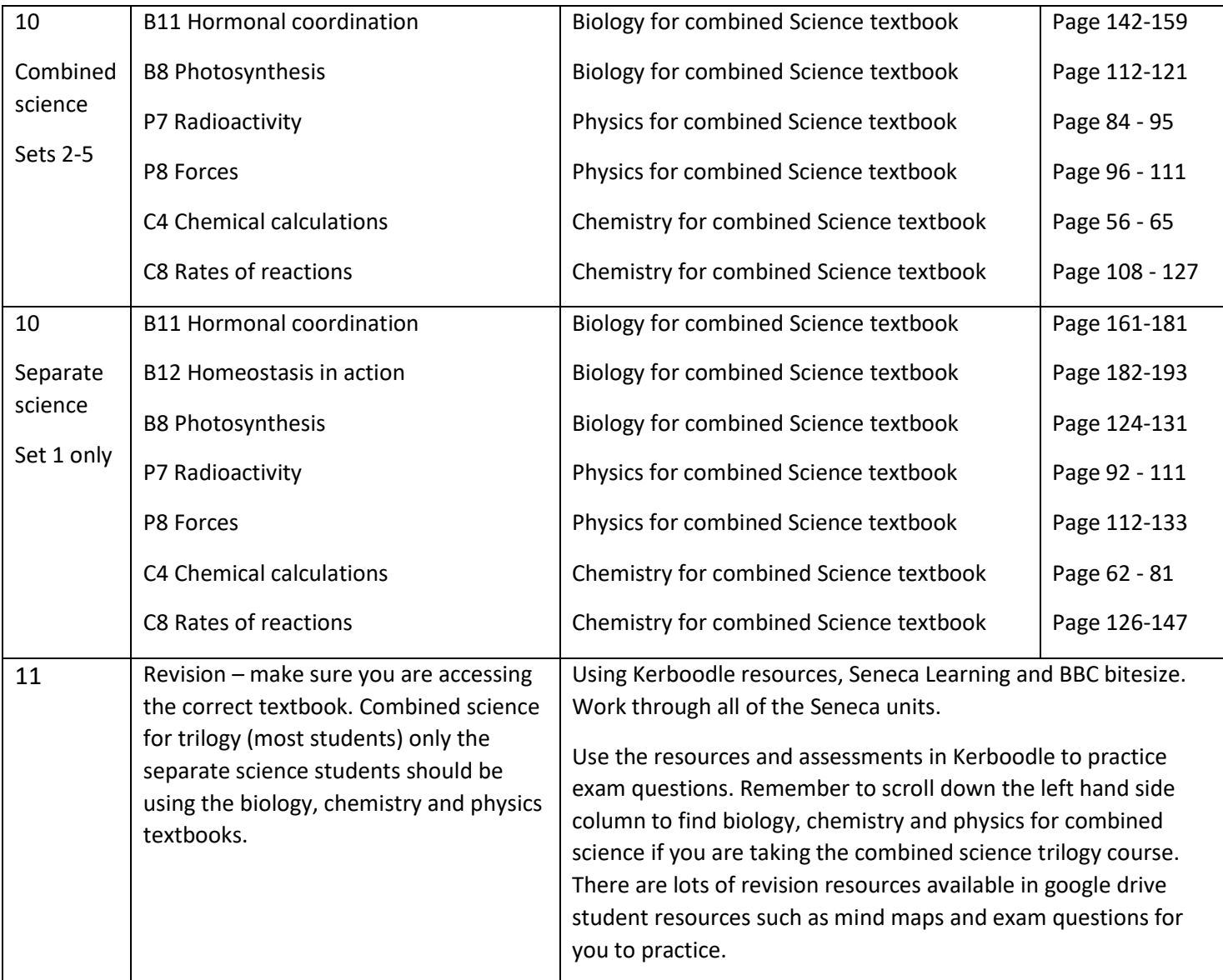